# **BAB V**

# **IMPLEMENTASI DAN PENGUJIAN SISTEM**

#### **5.1 HASIL IMPLEMENTASI**

Pada bab ini akan dijelaskan hasil dari implementasi yang telah dilakukan yang terdiri dari hasil implementasi tampilan *input* dan hasil implementasi tampilan *output*. Hasil implementasi ini mengacu dari analisis dan perancangan sistem pada pembahasan sebelumnya.

### **5.1.1 Implementasi** *Output*

1. Tampilan Halaman *Home* Pelanggan

Halaman *home* pelanggan merupakan halaman yang muncul ketika pengguna membuka website. Halaman ini menghubungkan pengguna ke sub sistem yang diinginkan. Halaman ini digunakan agar pengunjung dapat melihat produk yang ditawarkan pada Rumah Mode Ungu. Tampilan halaman *home* pelanggan dapat dilihat pada gambar 5.1

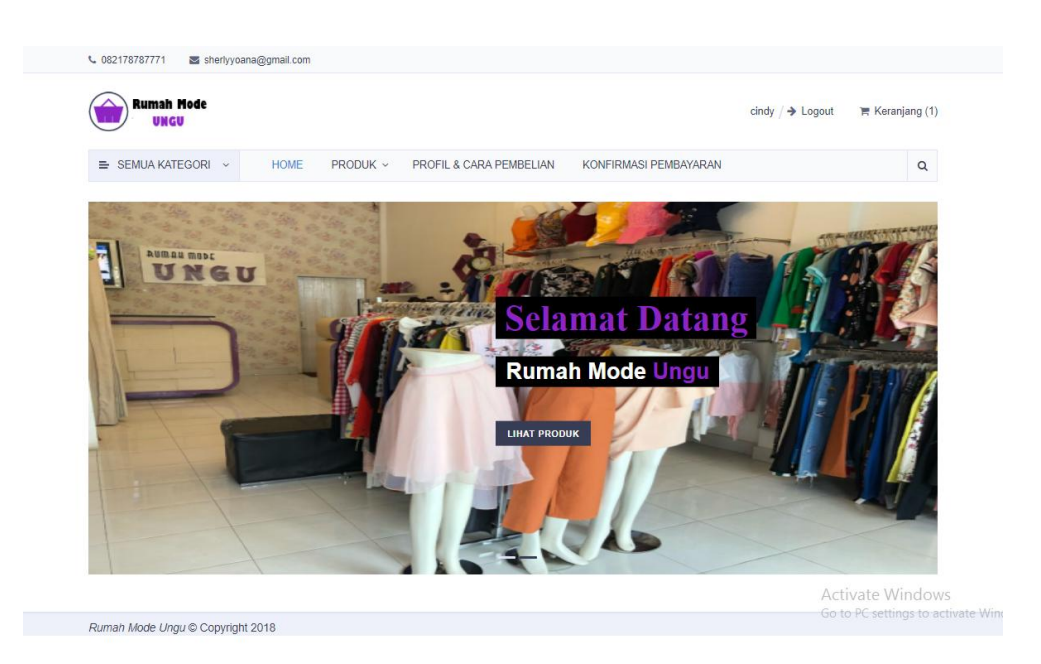

## **Gambar 5.1 Tampilan Halaman Home Pelanggan**

2. Tampilan Rancangan Halaman Produk

Halaman produk berisikan semua produk yang terdapat di Rumah Mode Ungu. Halaman ini memungkinkan pelanggan untuk melihat serta membeli produk. Tampilan halaman produk dapat dillihat pada gambar 5.2

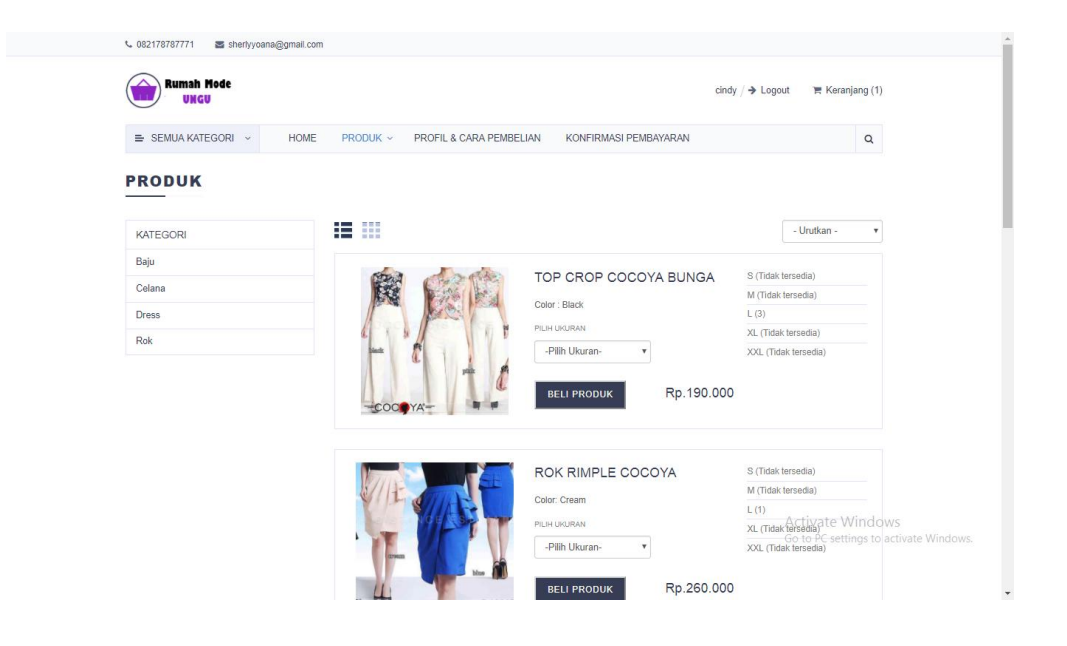

**Gambar 5.2 Tampilan Halaman Produk**

3. Tampilan Halaman Keranjang Belanja

Halaman keranjang belanja berisi pemesanan yang akan dibeli oleh pelanggan dan hanya dapat diakses oleh pelanggan itu sendiri. Tampilan halaman keranjang belanja dapat dilihat pada gambar 5.3

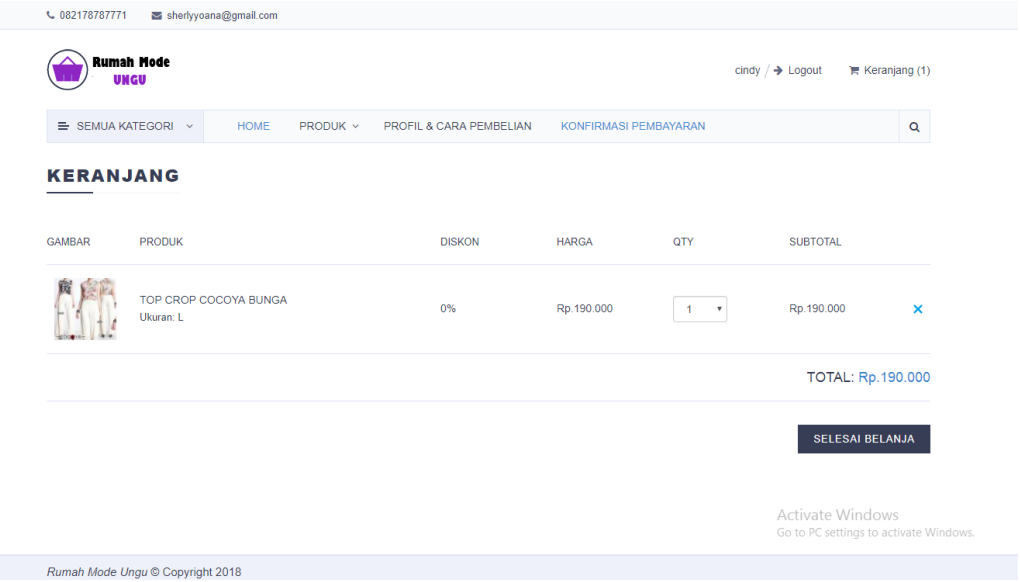

#### **Gambar 5.3 Tampilan Halaman Keranjang Pelanggan**

4. Tampilan Halaman Konfirmasi Pembayaran

Halaman konfirmasi pembayaran berisikan data produk yang dipesan dan telah selesai dilakukan transaksi pembayaran oleh pelanggan. Tampilan halaman konfirmasi pembayaran dapat dilihat pada gambar 5.4

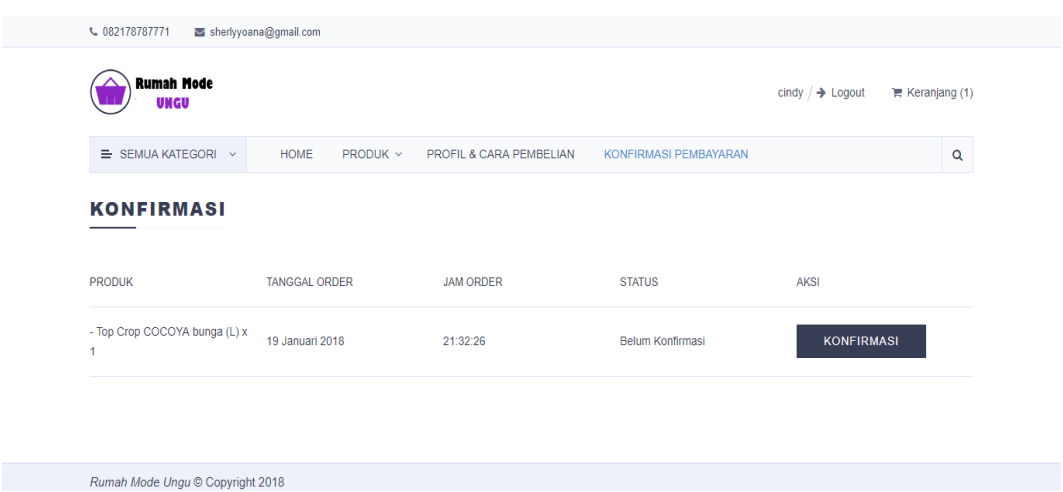

**Gambar 5.4 Tampilan Halaman Konfirmasi Pembayaran**

5. Tampilan Halaman Profil & Cara Pembelian

Halaman cara pembelian berisi tentang cara-cara membeli produk ada Rumah Mode Ungu. Tampilan halaman cara pembelian dapat dilihat pada gambar 5.5

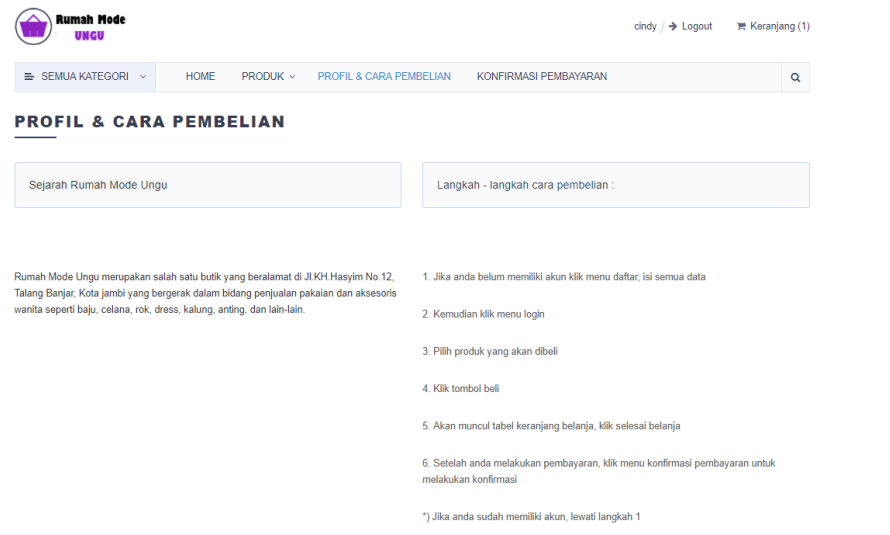

**Gambar 5.5 Tampilan Halaman Profil & Cara Pembelian**

1. Tampilan *Login* Admin

Tampilan login merupakan tempat admin menginputkan username dan password untuk bisa masuk ke halaman utama admin. Tampilan *Login* Admin dapat dilihat pada gambar 5.6

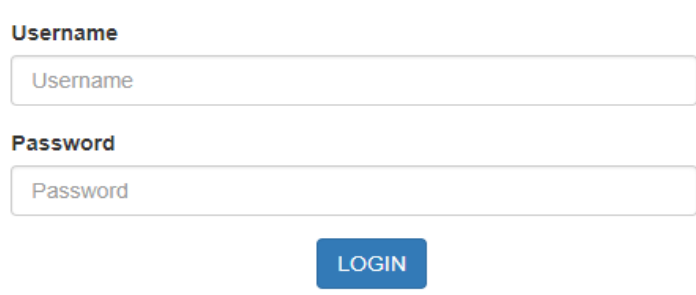

### **LOGIN ADMIN**

#### **Gambar 5.6 Tampilan Halaman Login Admin**

2. Tampilan Menu Utama

Tampilan menu Utama merupakan yang ditampilkan pertama kali saat pengguna telah melakukan *login* sebelumnya. Tampilan menu utama dapat dilihat pada gambar 5.7

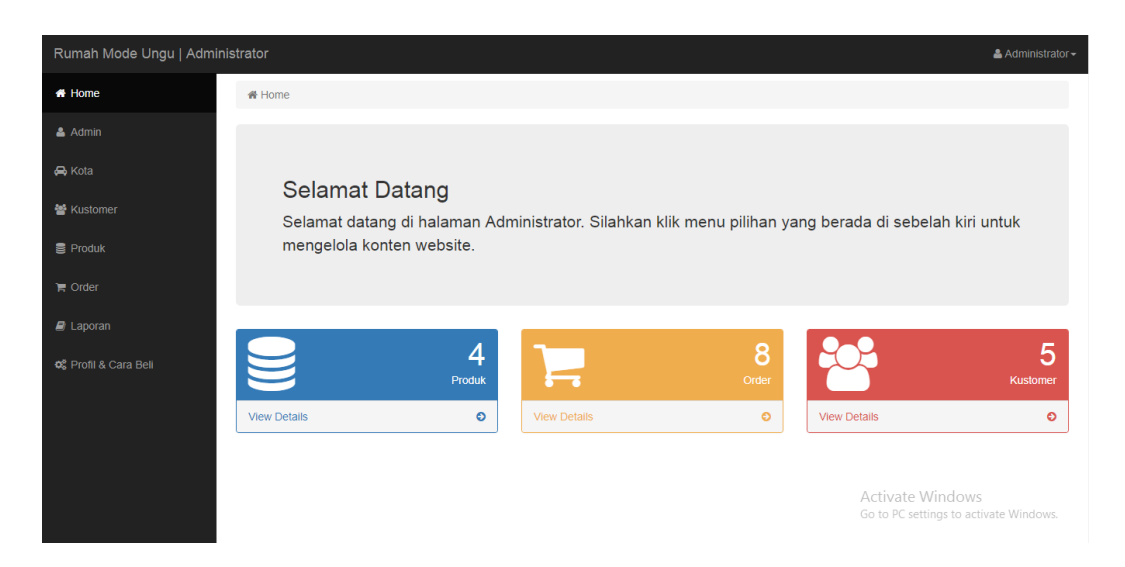

**Gambar 5.7 Tampilan Halaman Menu Utama**

3. Tampilan *Input* Data Admin

Tampilan *input* data admin digunakan untuk menginputkan data admin.

Tampilan *input* data admin dapat dilihat pada gambar 5.8

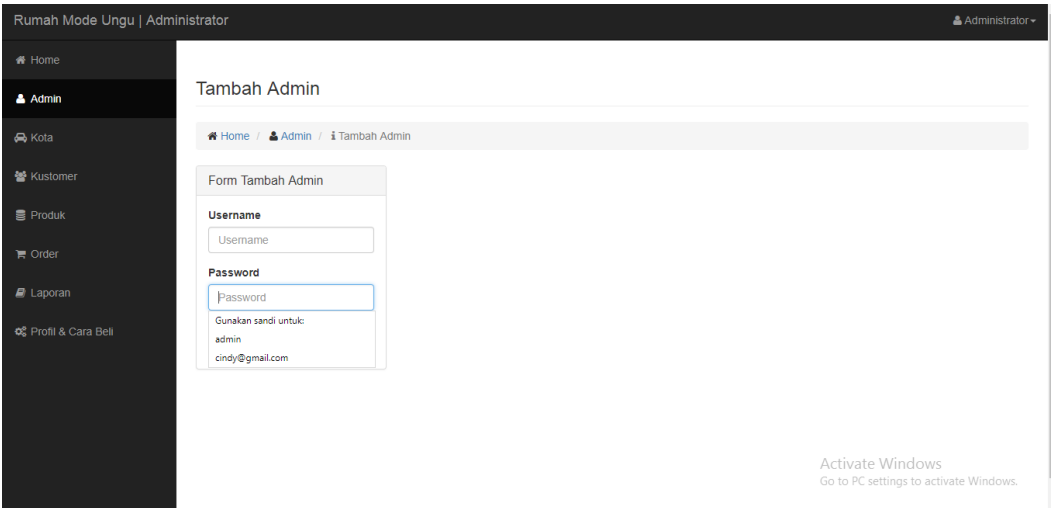

**Gambar 5.8 Tampilan Halaman** *Input* **Data Admin**

4. Tampilan *Input* Data Kota

Tampilan *input* data kota digunakan admin untuk menginputkan data kota.

Tampilan *input* data kota dapat dilihat pada gambar 5.9

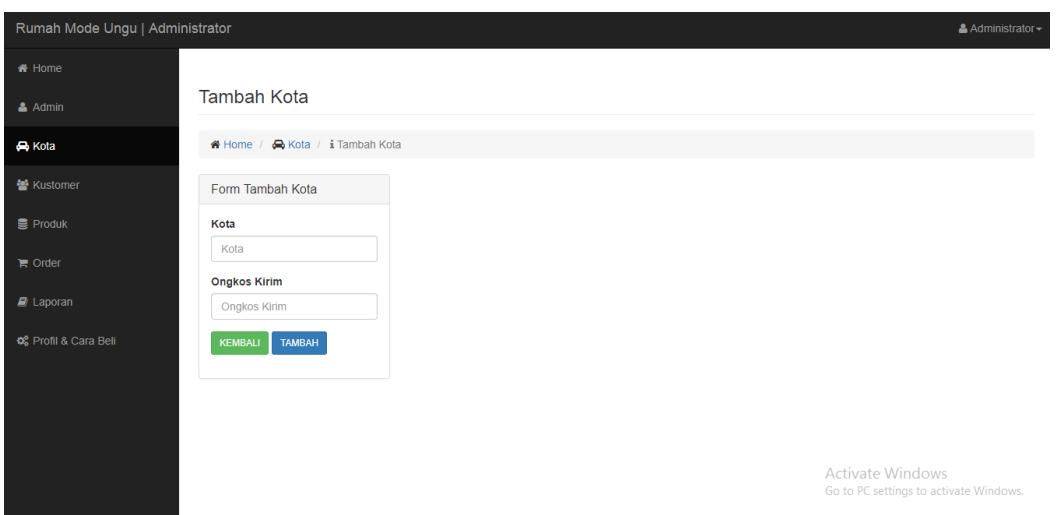

**Gambar 5.9 Tampilan Halaman** *Input* **Data Kota**

5. Tampilan Data Kustomer

Tampilan input data kota digunakan admin untuk melihat data kustomer.

Tampilan input data kustomer dapat dilihat pada gambar 5.10

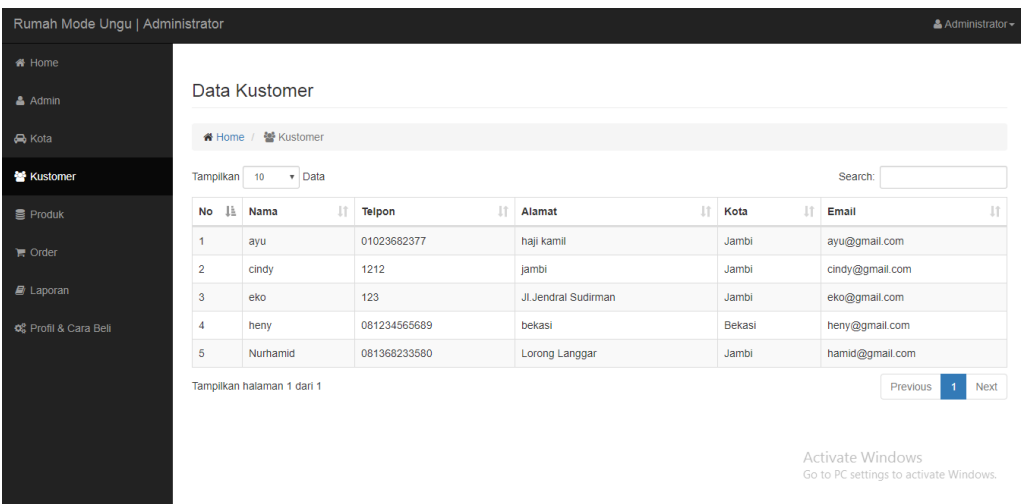

# **Gambar 5.10 Tampilan Halaman Data Kustomer**

# 6. Tampilan *Input* Data Produk

Tampilan Rancangan *input* data produk digunakan admin untuk menginputkan data produk. Tampilan *input* data produk dapat dilihat pada gambar 5.11

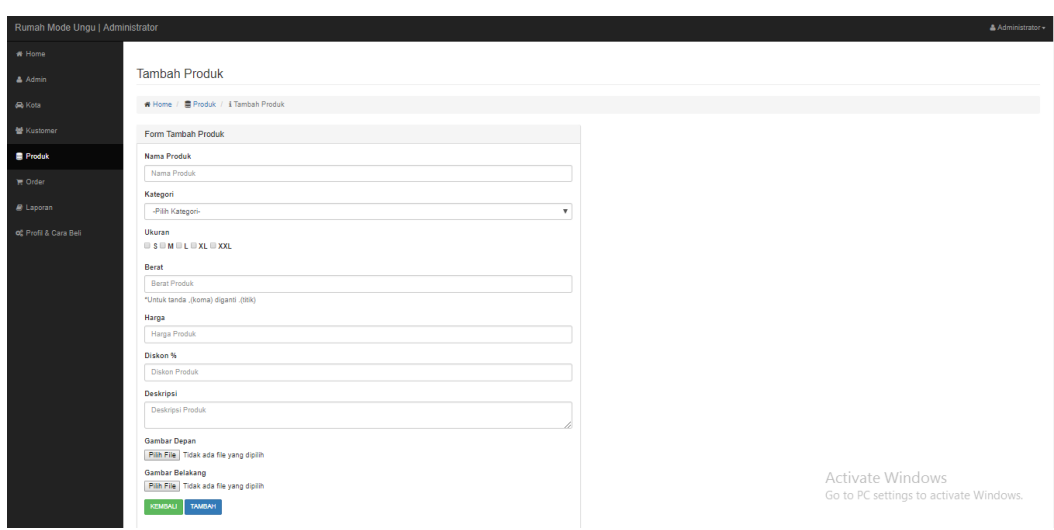

# **Gambar 5.11 Tampilan Halaman** *Input* **Data Produk**

7. Tampilan *Input* Data Kategori Produk

Tampilan *input* data kategori produk digunakan admin utuk menginputkan data kategori produk. Tampilan *input* data kategori produk dapat dilihat pada gambar 5.12

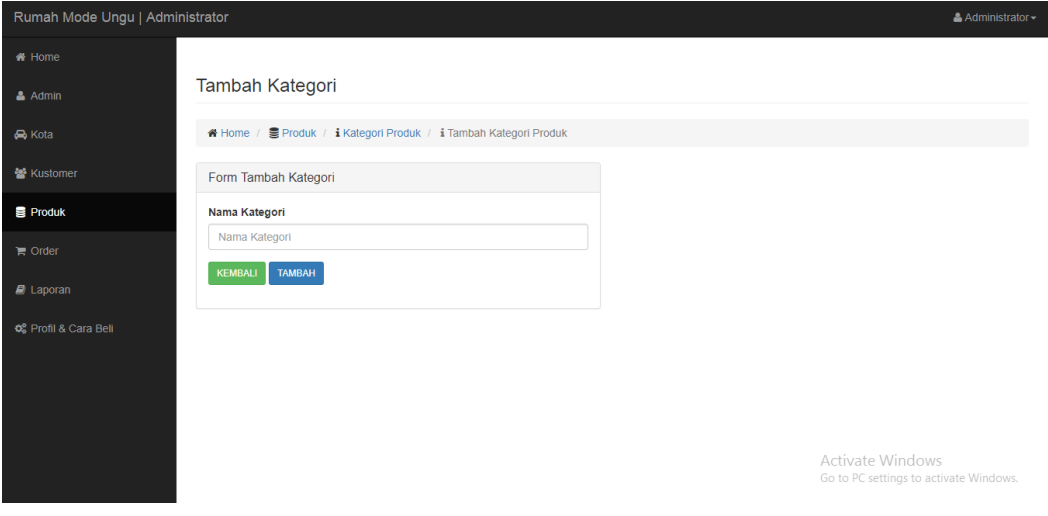

**Gambar 5.12 Tampilan Halaman** *Input* **Data Kategori Produk**

8. Tampilan Ubah Status Order

Tampilan ubah status order digunakan admin untuk mengubah status order, tampilan ubah status order dapat dilihat pada gambar 5.13

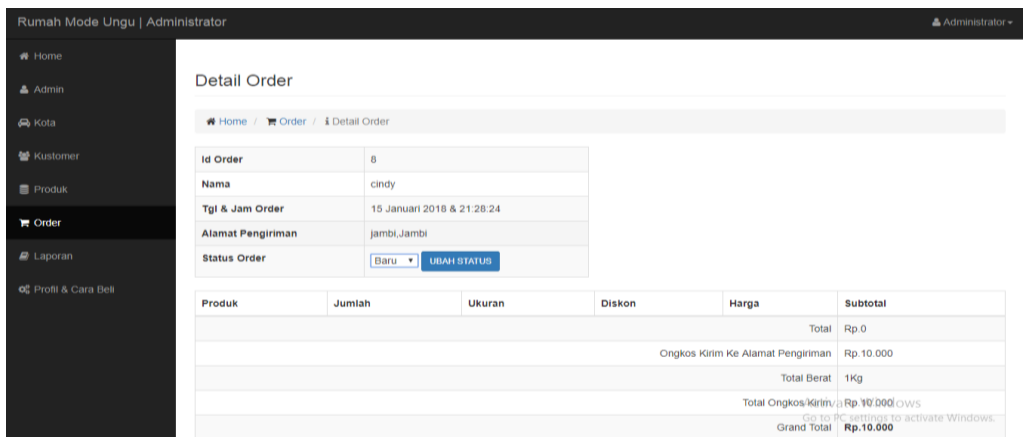

**Gambar 5.13 Tampilan Halaman Ubah Status Order**

9. Tampilan Cetak Laporan

Tampilan cetak laporan digunakan admin untuk mencetak laporan penjualan. Tampilan cetak laporan dapat dilihat pada gambar 5.14

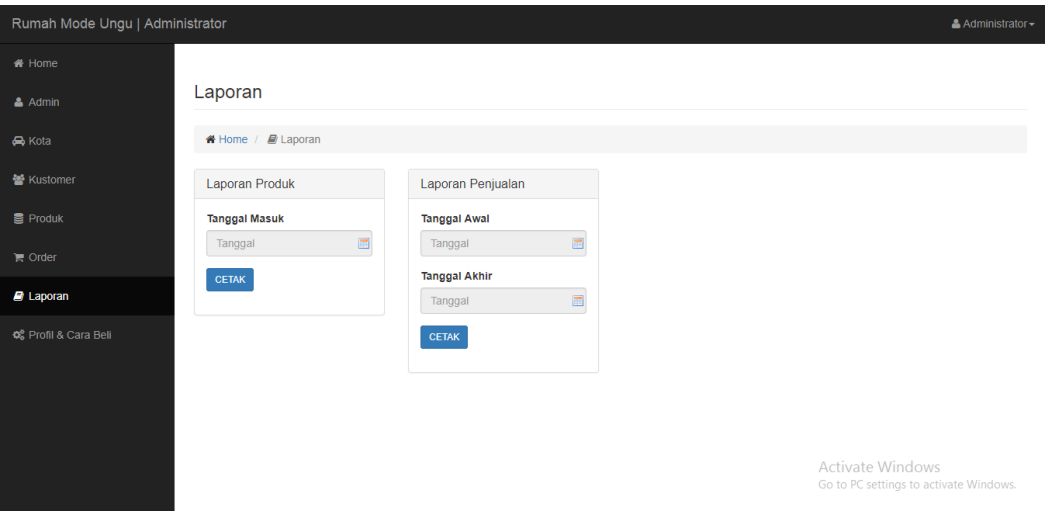

**Gambar 5.14 Tampilan Halaman Cetak Laporan**

#### 10. Tampilan Edit Profil & Cara Beli

Tampilan edit profil ditampilkan saat admin ingin mengedit profil serta edit cara beli. Tampilan edit Profil dapat dilihat pada gambar 5.15

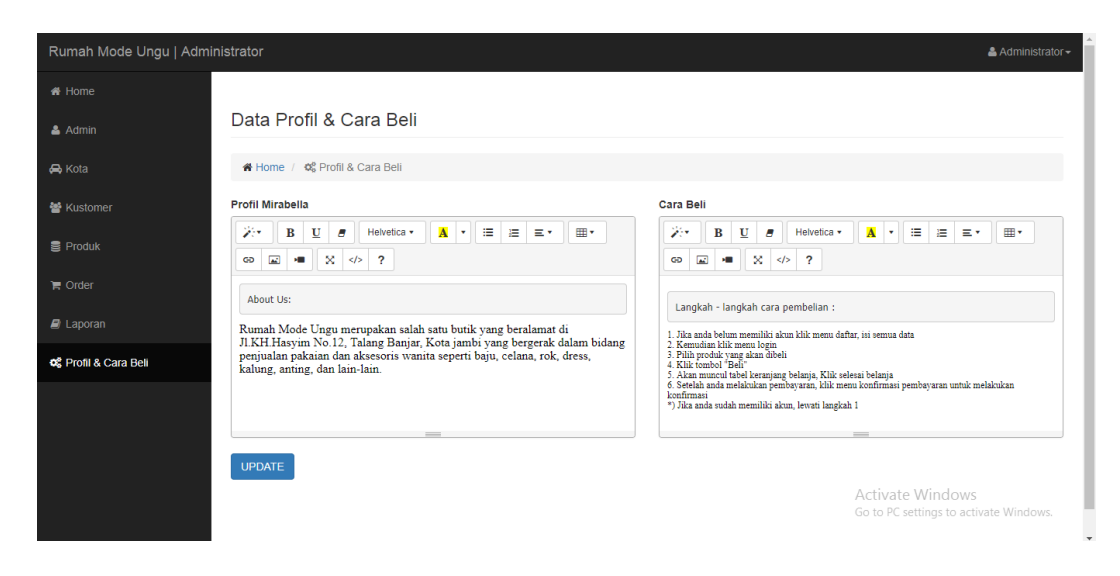

**Gambar 5.15 Tampilan Edit Profil**

#### **5.2. PENGUJIAN SISTEM**

Pengujian terhadap sistem yang telah dibuat dilakukan untuk melihat apakah *software* tersebut telah berjalan sesuai dengan yang diinginkan. Pengujian sistem meliputi pengujian fungsi menu *input* dan *output*. Berikut tabel pengujian fungsi:

1. Pengujian Modul *Login*

Pada tahap ini dilakukan pengujian pada modul *login* admin untuk mengetahui apakah proses login atau fungsional *login* dapat berjalan dengan baik. Hasil pengujian pada modul ini dapat dilihat pada tabel 5.1

| <b>Modul</b><br>yang diuji | <b>Prosedur</b><br>pengujian                                                                                                    | <b>Masukan</b>                                                        | Keluaran<br>yang<br>diharapkan                                                           | Hasil yang<br>didapatkan                                                                 | <b>Kesimpul</b><br>an |
|----------------------------|----------------------------------------------------------------------------------------------------|-----------------------------------------------------------------------|------------------------------------------------------------------------------------------|------------------------------------------------------------------------------------------|-----------------------|
| Login<br>(berhasil)        | - Buka<br>halaman<br>login<br>- Masukkan<br>username<br>dan<br>password<br>secara benar                                            | Username,<br>password<br>yang benar<br>klik<br>dan<br>tombol<br>login | Admin berhasil<br>login<br>dan<br>tampil halaman<br>utama admin                          | Admin<br>berhasil<br>login<br>dan<br>tampil<br>halaman utama<br>admin                    | Baik                  |
| Login<br>(gagal)           | - Buka<br>halaman<br>login<br>- Masukkan<br>username<br>dan<br>password<br>salah<br>yang<br>belum<br>terdaftar<br>pada<br>database | Username,<br>password<br>klik<br>dan<br>tombol<br>login               | Admin<br>gagal<br>dan<br>login<br>tampil<br>pesan<br>"username dan<br>password<br>salah" | Admin<br>gagal<br>dan<br>login<br>tampil<br>pesan<br>"username dan<br>password<br>salah" | Baik                  |

**Tabel 5.1 Pengujian Modul Login Admin**

# 2. Pengujian Modul Data Admin

Pada tahap ini dilakukan pengujian modul data admin oleh admin untuk mengetahui apakah proses mengelola data admin atau fungsional mengelola data admin dapat berjalan dengan baik. Hasil pengujian pada modul ini dapat dilihat pada tabel 5.2

## **Tabel 5.2 Pengujian Modul Admin**

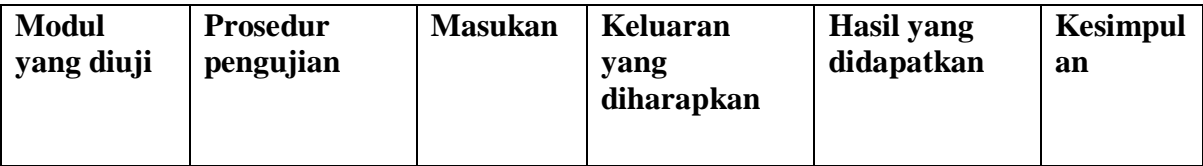

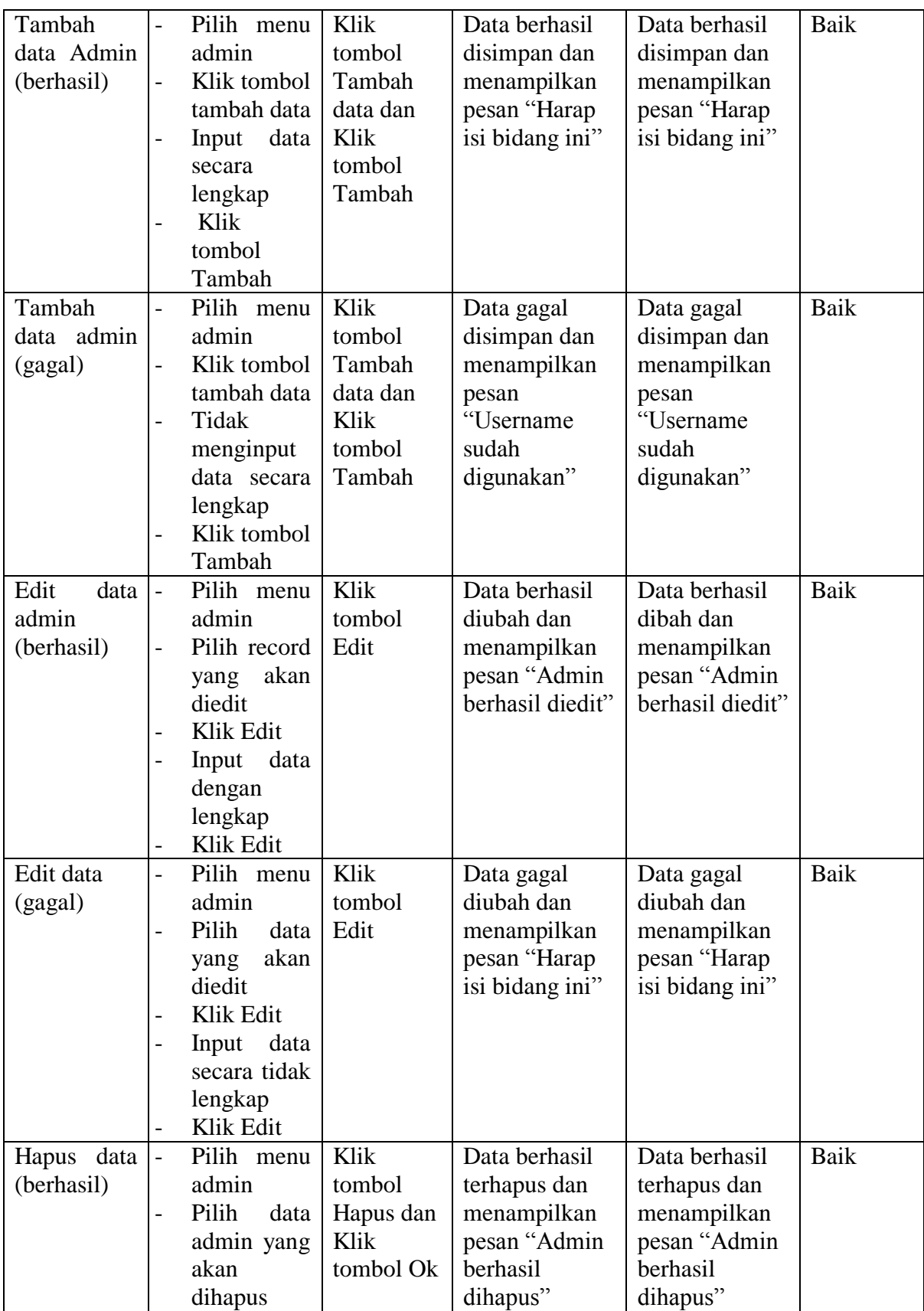

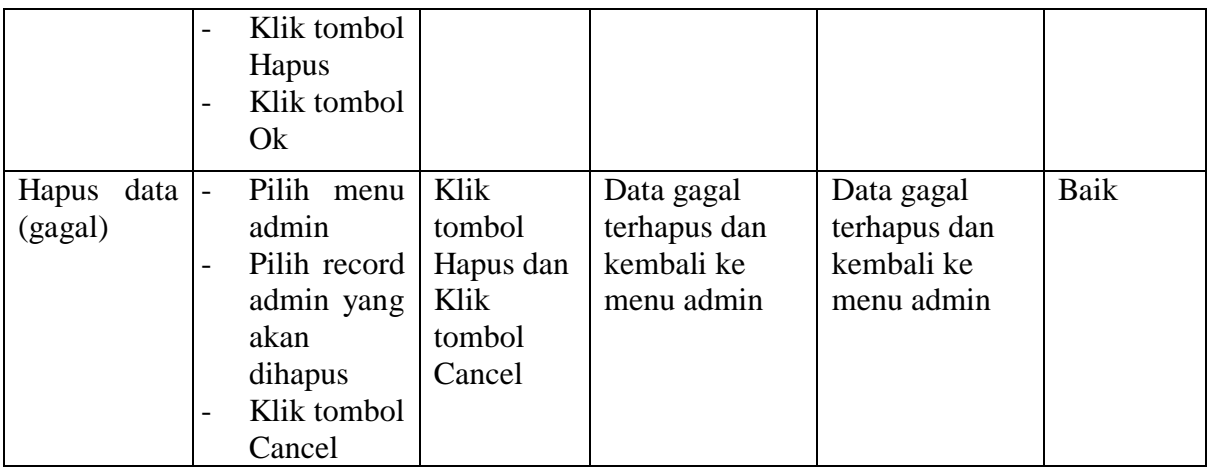

3. Pengujian Modul Data Kota

Pada tahap ini dilakukan pengujian pada modul data kota oleh admin untuk

mengetahui apakah proses mengelola data kota dapat berjalan dengan baik. Hasil

pengujian pada modul ini dapat dilihat pada tabel 5.3

**Tabel 5.3 Pengujian Modul Kota**

| <b>Modul</b>                     | <b>Prosedur</b>                                                                                                    | <b>Masukan</b>           | <b>Keluaran</b>                                                                      | <b>Hasil</b> yang                                                                    | <b>Kesimpul</b> |
|----------------------------------|----------------------------------------------------------------------------------------------------|--------------------------|--------------------------------------------------------------------------------------|--------------------------------------------------------------------------------------|-----------------|
| yang diuji                       | pengujian                                                                                                    |                          | yang<br>diharapkan                                                                   | didapatkan                                                                           | an              |
| Input data<br>Kota<br>(berhasil) | Pilih menu<br>$\overline{\phantom{0}}$<br>Kota<br>Klik<br>-<br>Tambah<br>Data<br>Input data<br>secara<br>lengkap<br>Klik<br>$\overline{\phantom{0}}$<br>Tambah | Klik<br>tombol<br>Tambah | Data berhasil<br>disimpan dan<br>menampilkan<br>pesan "Kota<br>berhasil<br>ditambah" | Data berhasil<br>disimpan dan<br>menampilkan<br>pesan "Kota<br>berhasil<br>ditambah" | Baik            |
| Input data<br>kota (gagal)       | Pilih menu<br>$\overline{a}$<br>Kota<br>Klik<br>$\overline{\phantom{a}}$<br>Tambah<br>data<br>Tidak<br>mengisi                                                 | Klik<br>tombol<br>Tambah | Data gagal<br>disimpan dan<br>menampilkan<br>pesan "Harap<br>isi bidang ini"         | Data gagal<br>disimpan dan<br>menampilkan<br>pesan "Harap<br>isi bidang ini"         | Baik            |

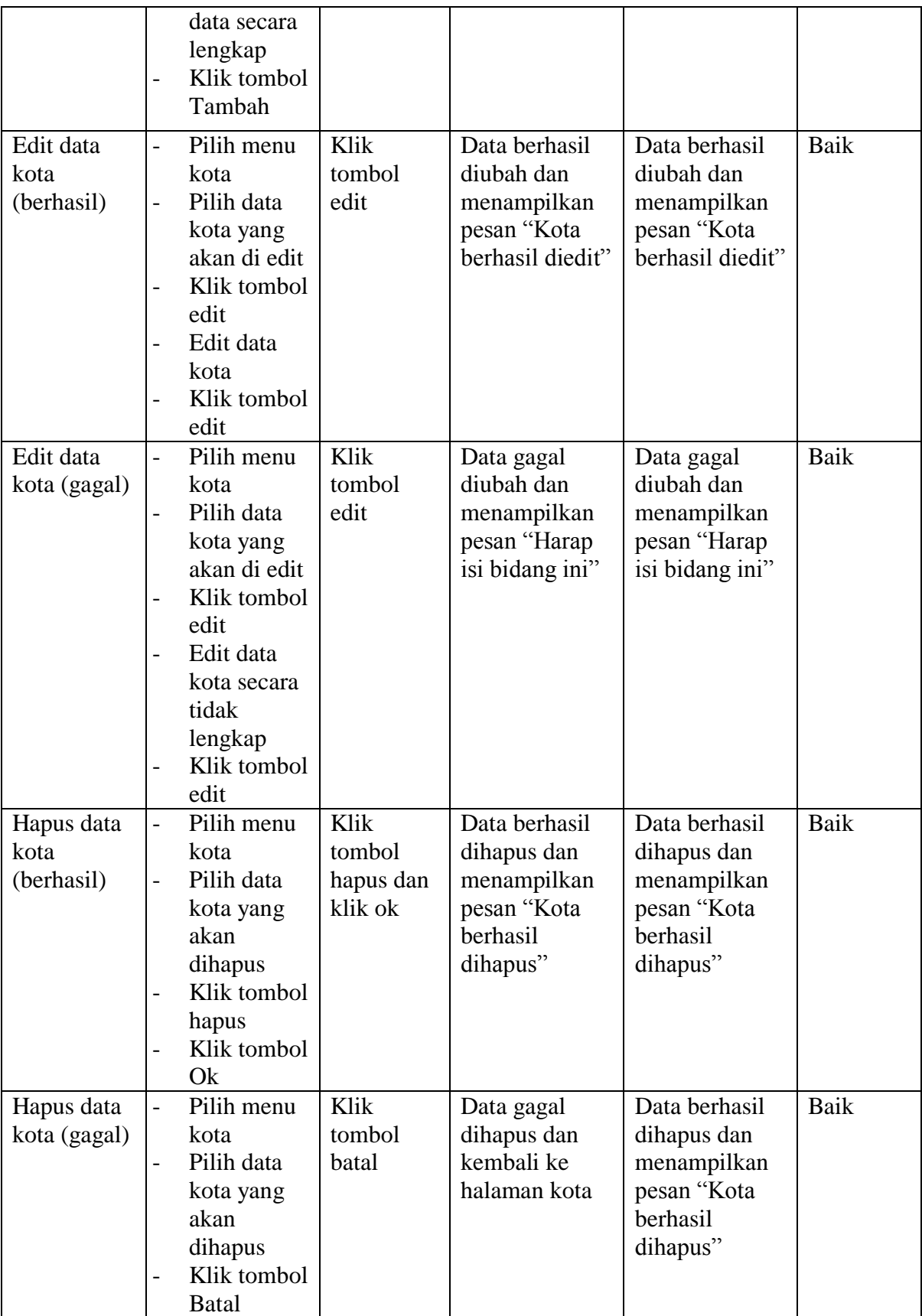

4. Pengujian Modul Kategori

Pada tahap ini dilakukan pengujian pada modul data ketegori oleh admin untuk mengetahui apakah proses mengelola data kategori dapat berjalan dengan baik. Hasil pengujian pada modul ini dapat dilihat pada tabel 5.4

| <b>Modul</b><br>yang diuji           | <b>Prosedur</b><br>pengujian                                                                                                    | <b>Masukan</b>                                                   | <b>Keluaran</b><br>yang<br>diharapkan                                                        | <b>Hasil</b> yang<br>didapatkan                                                              | <b>Kesimpul</b><br>an |
|--------------------------------------|----------------------------------------------------------------------------------------------------|------------------------------------------------------------------|----------------------------------------------------------------------------------------------|----------------------------------------------------------------------------------------------|-----------------------|
| Input data<br>Kategori<br>(berhasil) | Pilih menu<br>$\overline{a}$<br>Produk<br>Klik tombol<br>$\overline{a}$<br>kategori<br>produk<br>Klik tombol<br>tambah data<br>Input data<br>Kategori<br>Klik<br>tambah                                                 | Klik<br>tombol<br>tambah<br>data dan<br>klik<br>tombol<br>tambah | Data berhasil<br>di simpan dan<br>menampilkan<br>pesan<br>"Kategori<br>berhasil<br>ditambah" | Data berhasil<br>di simpan dan<br>menampilkan<br>pesan<br>"Kategori<br>berhasil<br>ditambah" | Baik                  |
| Input data<br>Kategori<br>(gagal)    | Pilih menu<br>$\overline{a}$<br>Produk<br>Klik tombol<br>-<br>kategori<br>produk<br>Klik tombol<br>$\overline{a}$<br>tambah data<br>Tidak<br>-<br>menginputk<br>an data<br>kategori<br>Klik<br>$\overline{a}$<br>tambah | Klik<br>tombol<br>tambah<br>data dan<br>klik<br>tombol<br>tambah | Data gagal di<br>simpan dan<br>menampilkan<br>pesan "Harap<br>isi bidang ini"                | Data gagal di<br>simpan dan<br>menampilkan<br>pesan "Harap<br>isi bidang ini"                | Baik                  |
| Edit data<br>Kategori<br>(berhasil)  | Pilih menu<br>$\overline{a}$<br>Produk<br>Klik tombol<br>kategori<br>produk<br>Pilih data<br>kategori<br>yang akan                                                                                                    | Klik<br>tombol<br>edit dan<br>klik<br>tombol<br>update           | Data berhasil<br>di edit dan<br>menampilkan<br>pesan<br>"Kategori<br>berhasil di<br>edit"    | Data berhasil<br>di edit dan<br>menampilkan<br>pesan<br>"Kategori<br>berhasil di<br>edit"    | Baik                  |

**Tabel 5.4 Pengujian Modul Kategori** 

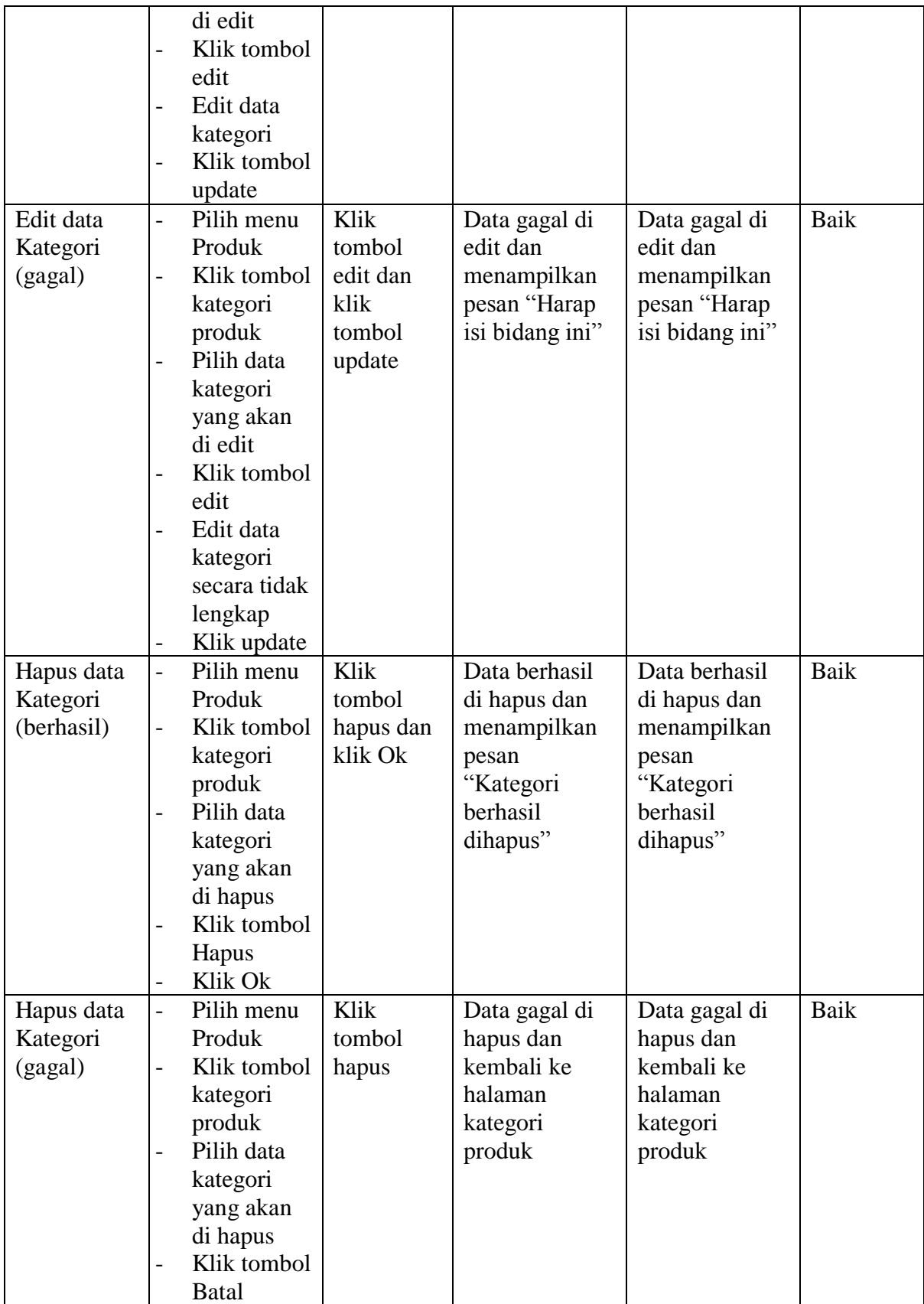

5. Pengujian Modul Data Produk

Pada tahap ini dilakukan pengujian pada modul data produk oleh admin untuk mengetahui apakah proses mengelola data produk dapat berjalan dengan baik. Hasil pengujian pada modul ini dapat dilihat pada tabel 5.5

| <b>Modul</b>                       | <b>Prosedur</b>                                                                                                    | <b>Masukan</b>                                                   | <b>Keluaran</b>                                                                      | <b>Hasil yang</b>                                                                         | <b>Kesimpul</b> |
|------------------------------------|----------------------------------------------------------------------------------------------------|------------------------------------------------------------------|--------------------------------------------------------------------------------------|-------------------------------------------------------------------------------------------|-----------------|
| yang diuji                         | pengujian                                                                                                    |                                                                  | yang<br>diharapkan                                                                   | didapatkan                                                                                | an              |
|                                    |                                                                                                    |                                                                  |                                                                                      |                                                                                           |                 |
| Input data<br>Produk<br>(berhasil) | Pilih menu<br>$\overline{a}$<br>Produk<br>Klik tombol<br>$\overline{a}$<br>tambah data<br>Input<br>data<br>$\overline{\phantom{0}}$<br>produk<br>secara<br>lengkap<br>Klik tombol<br>tambah                                    | Klik<br>tombol<br>tambah<br>data dan<br>klik<br>tombol<br>tambah | Data berhasil<br>simpan dan<br>menampilkan<br>pesan "Produk<br>berhasil<br>ditambah" | Data berhasil<br>diubah dan<br>menampilkan<br>pesan "Produk<br>berhasil<br>ditambah"      | <b>Baik</b>     |
| Input data<br>Produk<br>(gagal)    | Pilih menu<br>$\overline{a}$<br>Produk<br>Klik tombol<br>$\overline{a}$<br>tambah data<br>Input data<br>$\overline{\phantom{0}}$<br>produk<br>secara tidak<br>lengkap<br>Klik tombol<br>$\overline{a}$<br>tambah               | Klik<br>tombol<br>tambah<br>data dan<br>klik<br>tombol<br>tambah | Data gagal di<br>simpan dan<br>menampilkan<br>pesan "Harap<br>isi bidang ini"        | Data gagal di<br>simpan dan<br>menampilkan<br>pesan "Harap<br>isi bidang ini"             | <b>Baik</b>     |
| Edit data<br>Produk<br>(berhasil)  | Pilih menu<br>$\overline{a}$<br>Produk<br>Pilih data<br>$\overline{\phantom{0}}$<br>produk<br>yang akan<br>di edit<br>Klik edit<br>$\qquad \qquad -$<br>Edit data<br>$\overline{a}$<br>produk<br>Klik tombol<br>$\overline{a}$ | Klik<br>tombol<br>edit dan<br>klik<br>tombol<br>update           | Data berhasil<br>di ubah dan<br>menampilkan<br>pesan "Produk<br>berhasil di<br>edit" | Data berhasil<br>di edit dan<br>menampilkan<br>pesan<br>"Kategori<br>berhasil di<br>edit" | Baik            |

**Tabel 5.5 Pengujian Modul Data Produk**

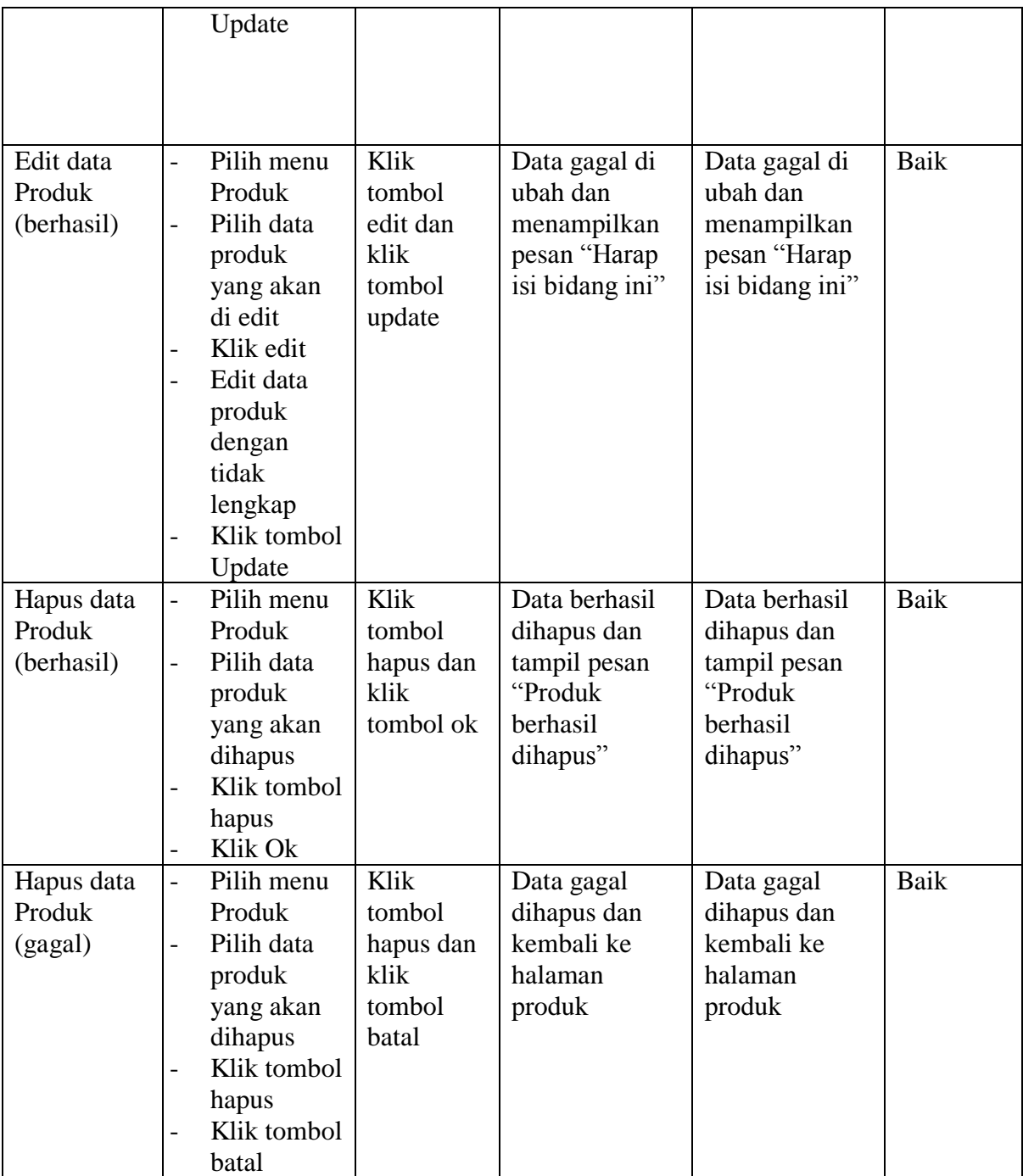

# 6. Pengujian Modul Ubah Status Order

Pada tahap ini dilakukan pengujian pada modul status order oleh admin untuk mengetahui apakah proses mengelola data status dapat berjalan dengan baik. Hasil pengujian pada modul ini dapat dilihat pada tabel 5.6

| <b>Modul</b>                              | <b>Prosedur</b>                                                                                                    | <b>Masukan</b>                                                                | Keluaran                                       | <b>Hasil</b> yang                               | <b>Kesimpul</b> |
|-------------------------------------------|----------------------------------------------------------------------------------------------------|-------------------------------------------------------------------------------|------------------------------------------------|-------------------------------------------------|-----------------|
| yang diuji                                | pengujian                                                                                                    |                                                                               | yang                                           | didapatkan                                      | an              |
|                                           |                                                                                                    |                                                                               | diharapkan                                     |                                                 |                 |
|                                           |                                                                                                    |                                                                               |                                                |                                                 |                 |
| <b>Ubah Status</b><br>Order<br>(berhasil) | Pilih menu<br>$\overline{\phantom{0}}$<br>Order<br>Pilih<br>data<br>$\qquad \qquad -$<br>order<br>yang<br>ingin<br>di<br>ubah<br>Klik tombol<br>$\overline{\phantom{0}}$<br>detail<br>Klik Pilihan<br>pada status<br>order, pilih<br>"Lunas"<br>Klik tombol<br>ubah status<br>Klik tombol<br>$\overline{\phantom{0}}$<br>Input resi<br>Inputkan<br>$\overline{\phantom{0}}$<br>resi<br>Klik tombol | Nama<br>pengirim,<br>no.<br>Rekening,<br>bank<br>tujuan,<br>bukti<br>transfer | Tampil<br>pesan<br>"Resi berhasil<br>di input" | Tampil<br>pesan<br>"Resi berhasil<br>di input"  | Baik            |
| <b>Ubah Status</b><br>Order<br>(gagal)    | simpan<br>Pilih menu<br>$\overline{\phantom{0}}$<br>Order<br>Pilih<br>data<br>$\qquad \qquad -$<br>order<br>yang<br>ingin<br>di<br>ubah<br>Klik tombol<br>$\overline{\phantom{0}}$<br>detail<br>Klik Pilihan<br>pada status<br>order, pilih<br>"Lunas"<br>Klik tombol<br>$\overline{\phantom{0}}$<br>ubah status                                                                                   | Tidak ada<br>bukti<br>pembayara<br>$\mathbf n$                                | Sistem kembali<br>halaman<br>ke<br>utama       | <b>Sistem</b><br>kembali<br>ke<br>halaman utama | Baik            |

**Tabel 5.6 Pengujian Modul Order**

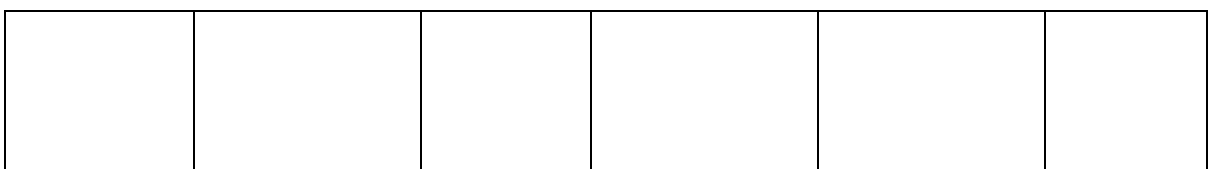

7. Pengujian Modul Melihat Laporan

Pada tahap ini dilakukan pengujian pada modul melihat laporan oleh admin untuk mengetahui apakah proses melihat laporan dapat berjalan dengan baik. Hasil pengujian pada modul ini dapat dilihat pada tabel 5.7

| <b>Modul</b><br>yang diuji | <b>Prosedur</b><br>pengujian                                                                                                    | <b>Masukan</b>                               | Keluaran<br>yang<br>diharapkan                    | Hasil yang<br>didapatkan                          | <b>Kesimpul</b><br>an |
|----------------------------|----------------------------------------------------------------------------------------------------|----------------------------------------------|---------------------------------------------------|---------------------------------------------------|-----------------------|
| Melihat<br>Laporan         | Pilih menu<br>$\overline{\phantom{0}}$<br>laporan<br>Pilih<br>$\overline{\phantom{a}}$<br>laporan<br>yang akan<br>dicetak<br>Pilih bulan<br>$\overline{a}$<br>dan tahun<br>Klik tombol<br>$\overline{\phantom{a}}$<br>cetak | Pilihan<br>tanggal<br>dan<br>tombol<br>cetak | Tampil laporan<br>sesuai kriteria<br>yang dipilih | Tampil laporan<br>sesuai kriteria<br>yang dipilih | Baik                  |

**Tabel 5.7 Pengujian Modul Melihat Laporan**

#### **5.3 ANALISIS HASIL YANG DI CAPAI OLEH SISTEM**

Berdasarkan testing dan implementasi yang telah dilakukan terhadap sistem,

maka analisa yang dapat dicapai oleh sistem adalah sebagai berikut:

Adapun kelebihan dari sistem baru ini adalah sebagai berikut:

- 1. Sistem dapat memberikan kemudahan dalam promosi dan pemasaran produk pada Rumah Mode Ungu, yang memungkinkan pemesanan produk tanpa batasan ruang dan waktu.
- 2. Dengan adanya sistem informasi penjualan ini, proses pembuatan laporan menjadi mudah dan cepat.
- 3. Sistem ini memberikan kemudahan kepada pelanggan dalam memesan produk sehingga tidak perlu lagi datang untuk mengunjungi butik langsung.
- 4. Sistem ini memberikan kemudahan Rumah Mode Ungu dalam mempromosikan produk-produk yang di tawarkan sehingga dapat mengurangi biaya promosi dan jangkauan wilayah yang lebih luas.
- 5. Sistem ini dapat diakses oleh semua orang dimana pun dan kapan pun, serta memberikan informasi yang cepat dan akurat.

Dan kekurangan dari sistem baru ini adalah sebagai berikut:

- 1. Belum adanya chat online antara pelanggan dengan pihak perusahaan
- 2. Belum adanya fitur untuk mendownload informasi terbaru mengenai produk yang ditawparkan